## **Recherche multi-critères**

mardi 4 juin 2013, par [Jean Christophe Villeneuve](https://escal.edu.ac-lyon.fr/spip4test/spip.php?auteur1)

Une noisette uniquement disponible dans **Escal** qui permet de rechercher des articles en fonction des mots-clés qui leurs sont associés.

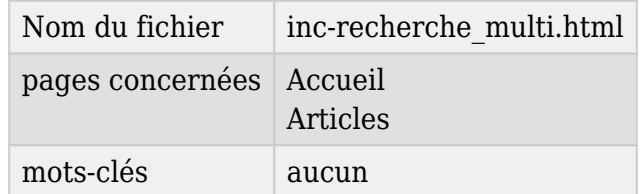

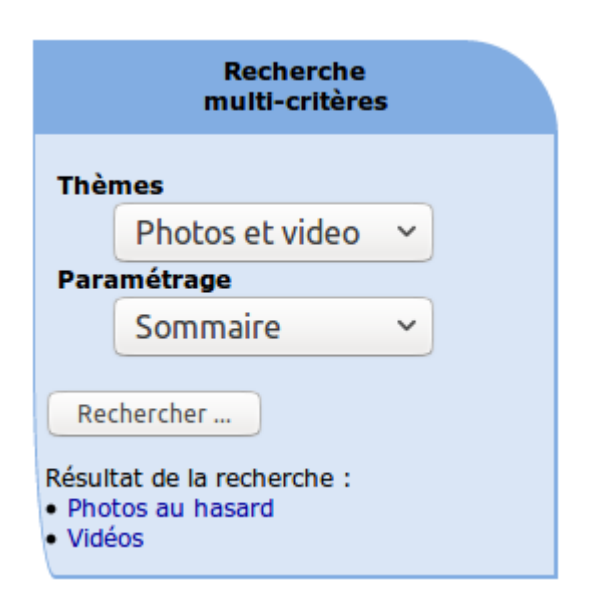

Le titre de cette noisette est à définir dans la configuration d'Escal : "Paramétrage des blocs latéraux" → "Titres et contenus".

## **Le principe** :

- on crée entre 1 et 9 groupes de mots-clés, chacun contenant autant de mots-clés que l'on veut (les groupes utilisés pour la recherche sont à déterminer dans la configuration d'Escal : "Paramétrage des blocs latéraux" → "Titres et contenus")
- on associe les mots-clés que l'on veut aux articles
- le visiteur peut ensuite faire une recherche multi-critères en choisissant un mot-clé dans chaque groupe
- la noisette affiche les articles ayant l'ensemble des mots-clés choisis (c'est un ET, pas un OU)

## **P.-S.**

Cette noisette s'associera très bien avec la noisette inc-nav mots dans la page article